# piccollino LED FullHD SAT Receiver

### **Gratulujeme k nákupu EDISON piccollino LED**

**Upozorňujeme, že tyto informace jsou platné v době vydání. Aktuální informace a podrobné uživatelské příručky lze nalézt na adrese :www.edision.gr**

## **Rozbalení**

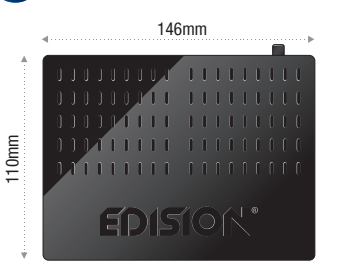

### **Receiver piccollino LED**

**Poznámka: Přední strana je z výroby vybavena ochrannou fólií, která může být snadno a opatrně odstraněna. ( Ochranná fólie pouze pro přístroje s displejem )**  Součástí dodávky může být také obsah, který není zde uveden.

#### **Přední Panel**

- **1** Infračervený senzor pro příjem signálu dálkového ovladače
- **2** LED displej zobrazuje aktuální informace
- **3** Čtečka karet

#### **Zadní panel**

- **4** LNB IN: Připojení koaxiálního kabelu pro signál ze satelitního systému **5** S/PDIF: Audio rozhraní pro zesilovač/zvuk. pult  $6$  HDMI: Připojení k HDTV televizoru **7** ETHERNET: Ethernet port RJ45 10/100 Mbps **8** SCART: Pro spojení s TV použijte SCART(neplatí
- pro HDTV)
- **9** Připojení adaptéru (DC 12V/1,5A)

#### **Boční panel**

**10**  $\frac{10}{10}$   $\frac{10}{10}$  / 2 x USB: Porty pro USB zařízení

#### **Připojení a zapnutí** 2

**Poznámka**: Pro příjem televizního satelitního bez rušení, musí specialní technik kalibrovat systém satelitní TV s digitálním měřičem hladiny TV

- **•** Připojte přijímač pomocí **HDMI kabelu** přes HDMI výstupní port pro vstup HDMI do televizoru
- **•** Nyní připojte satelitní přijímač přes antení kabel k **LNB IN** vstupu.
- **•** Vložte baterie do dálkového ovládání . Poznámky k dálkovém ovladači lze nalézt na zadní straně tohoto návodu.
- **•** Připojte přijímač k napájení.
- **•** Přijímač začne s BOOT procesem a
- je v provozu během krátké doby

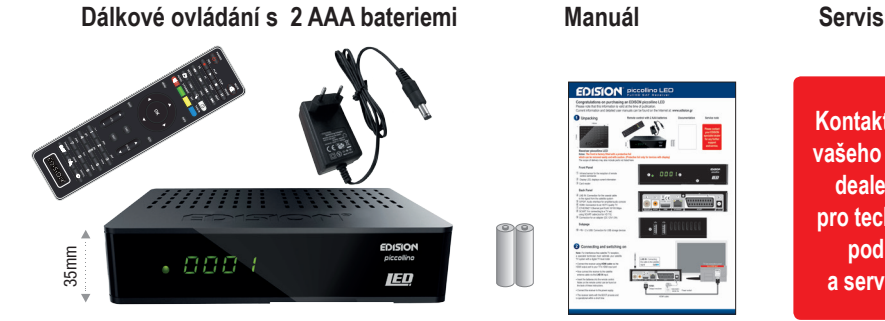

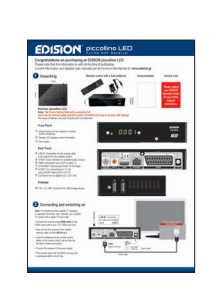

**Kontaktujte vašeho EDISION dealera pro technickou podporu a servis.**

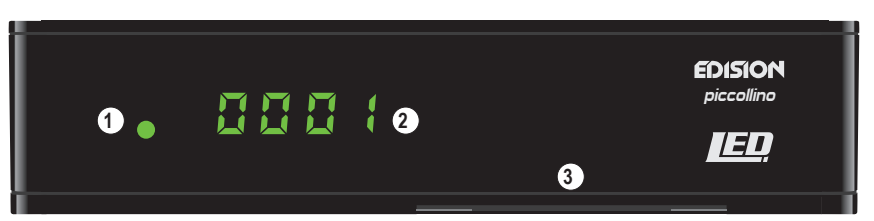

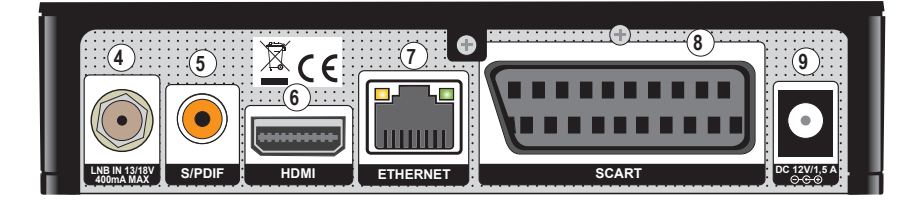

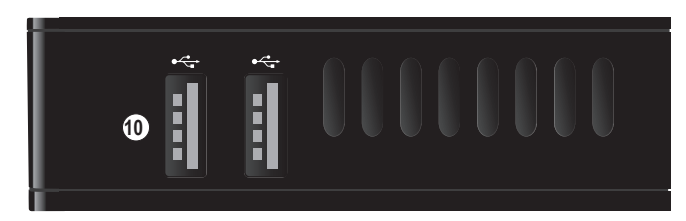

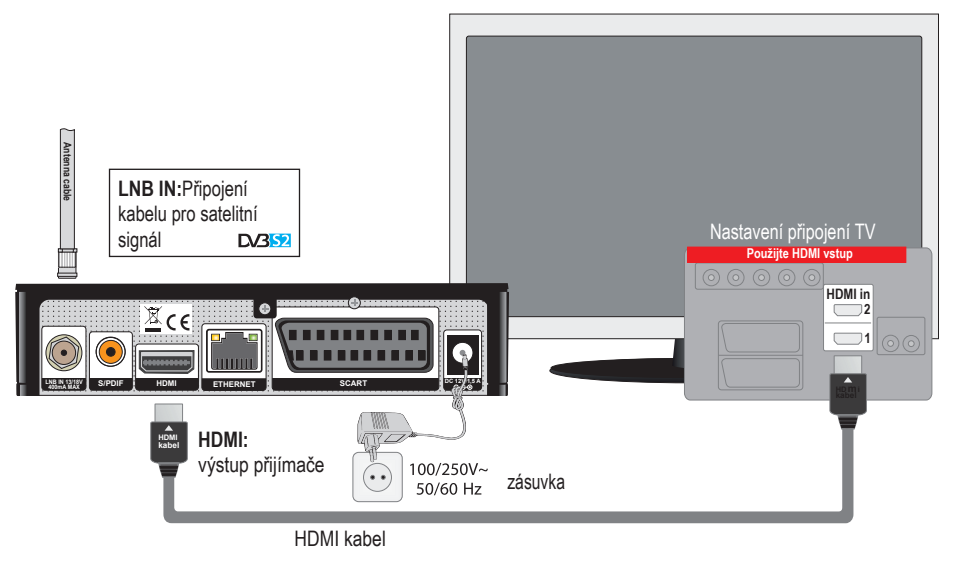

# piccollino LED FullHD SAT Receiver

## 3 **Dálkové ovládání**

 Poznámka: Mnoho z uvedených tlačítek má více funkcí, které jsou zobrazeny v menu. Některá tlačítka a funkce jsou volitelné. Důležité funkce a tlačítka jsou stručně vysvětleny níže. Tlačítka, které mají být použity, jsou označeny červenou barvou na obrázcích.

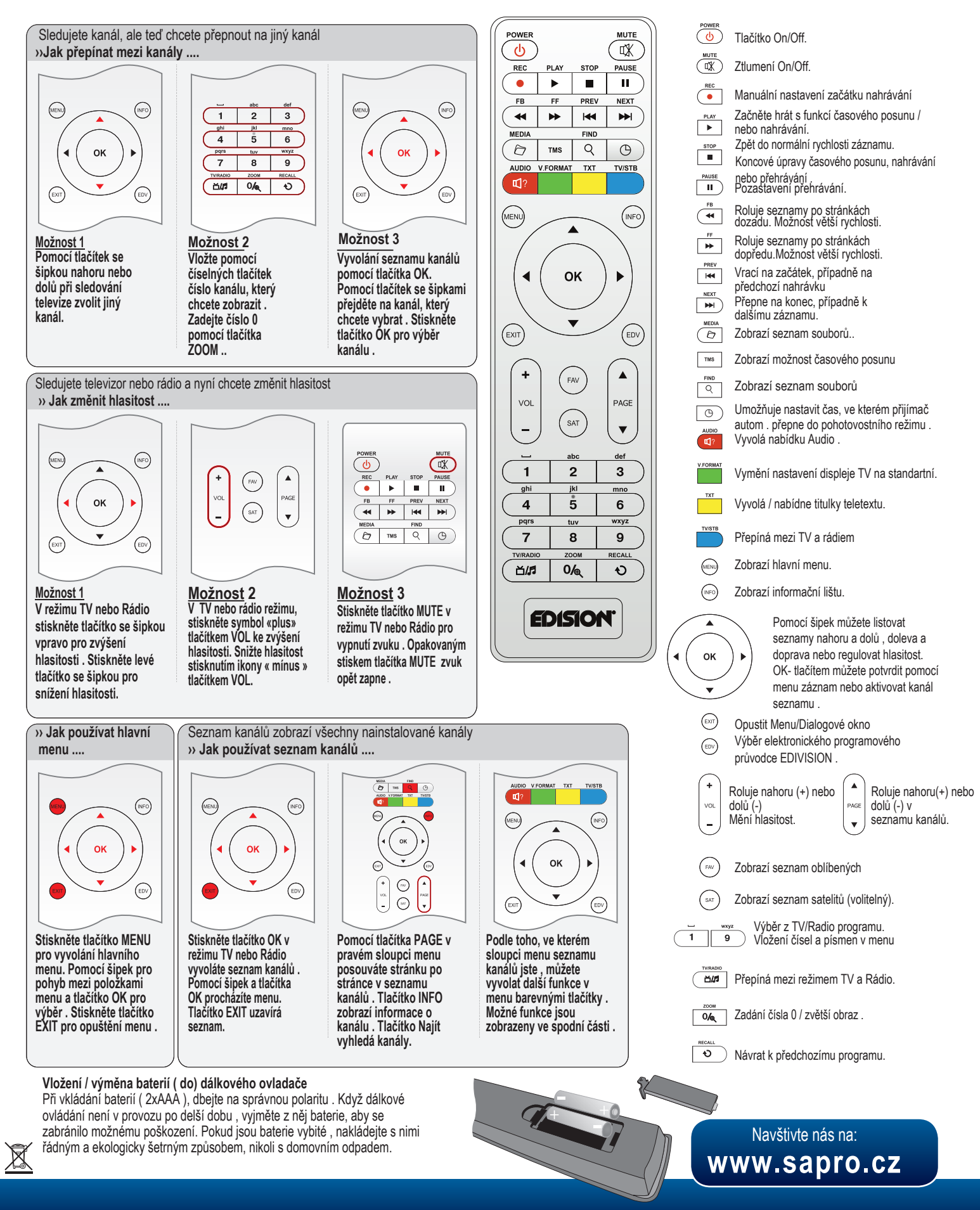